## **How to Create a Conker Assignment in Canvas**

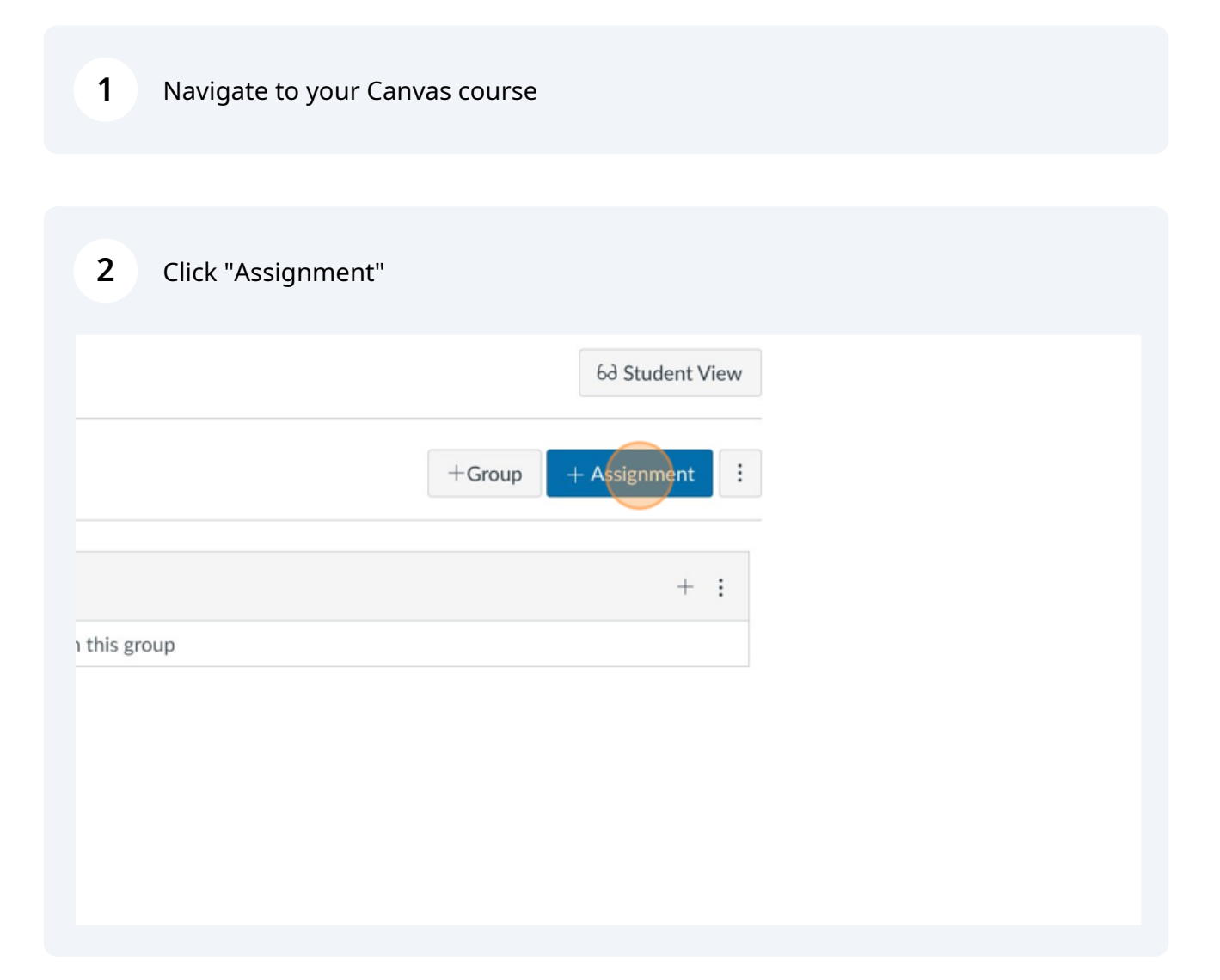

Scribe<sup>-</sup>

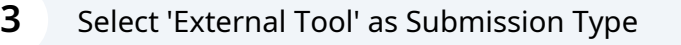

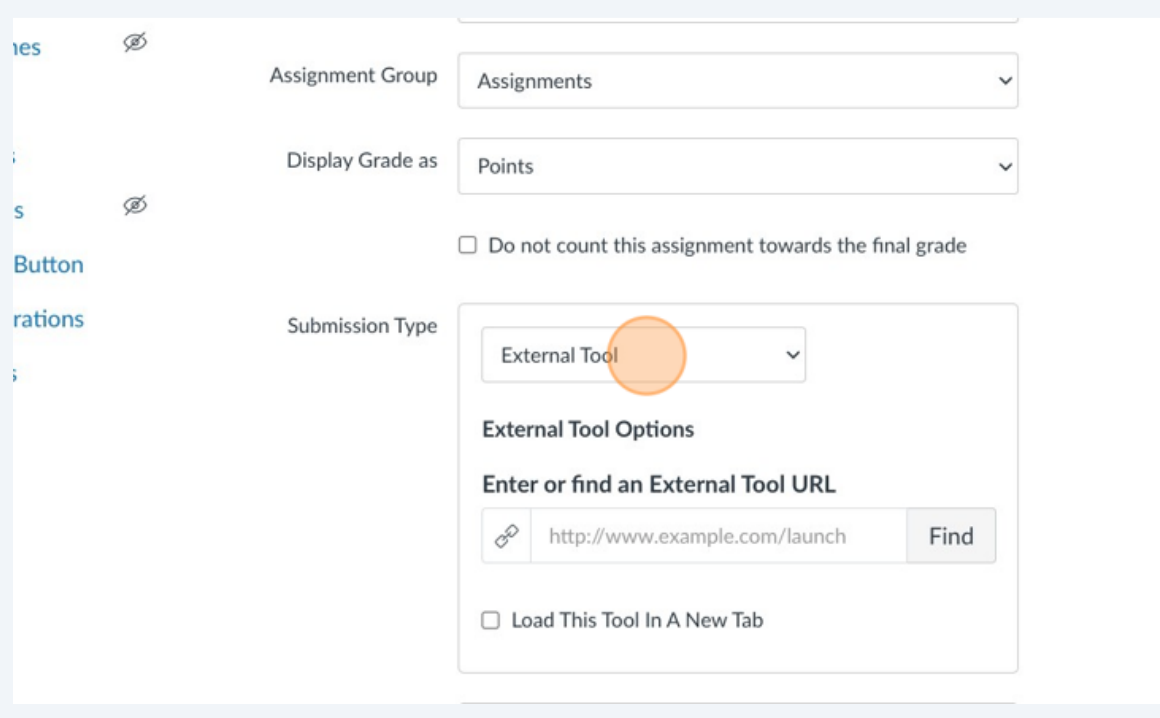

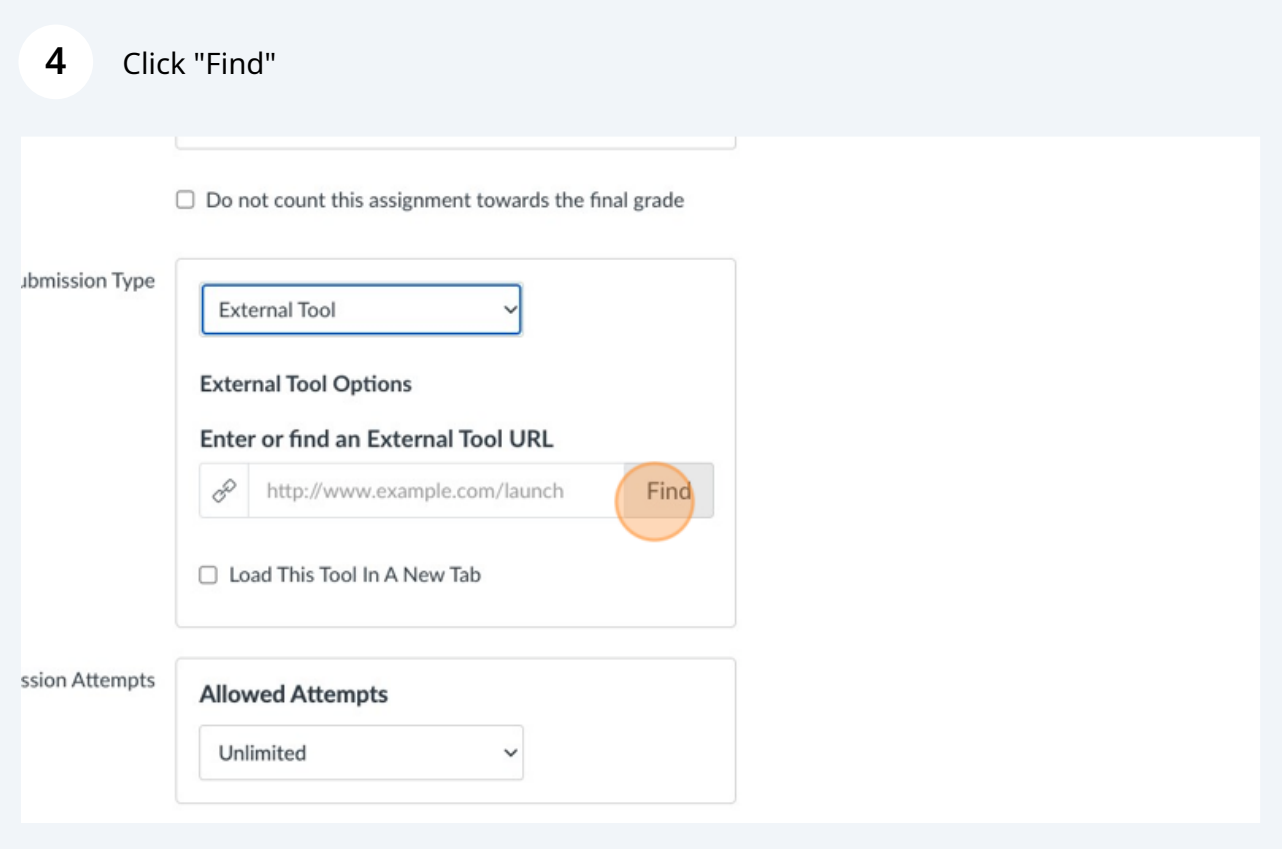

## **5** Click "Conker"

**6**

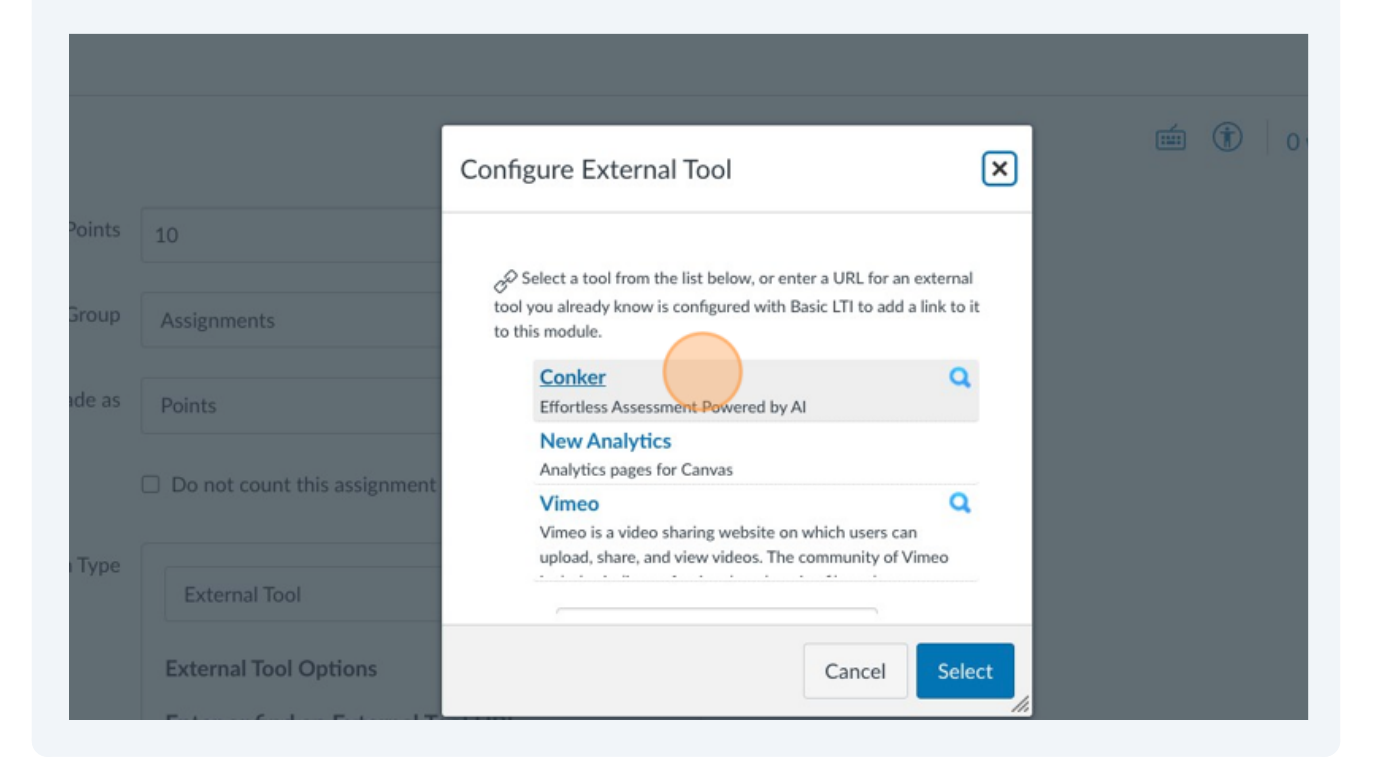

Wait a few moments for your Conker Assignments list to load, then click 'Select' to choose your Assignment.

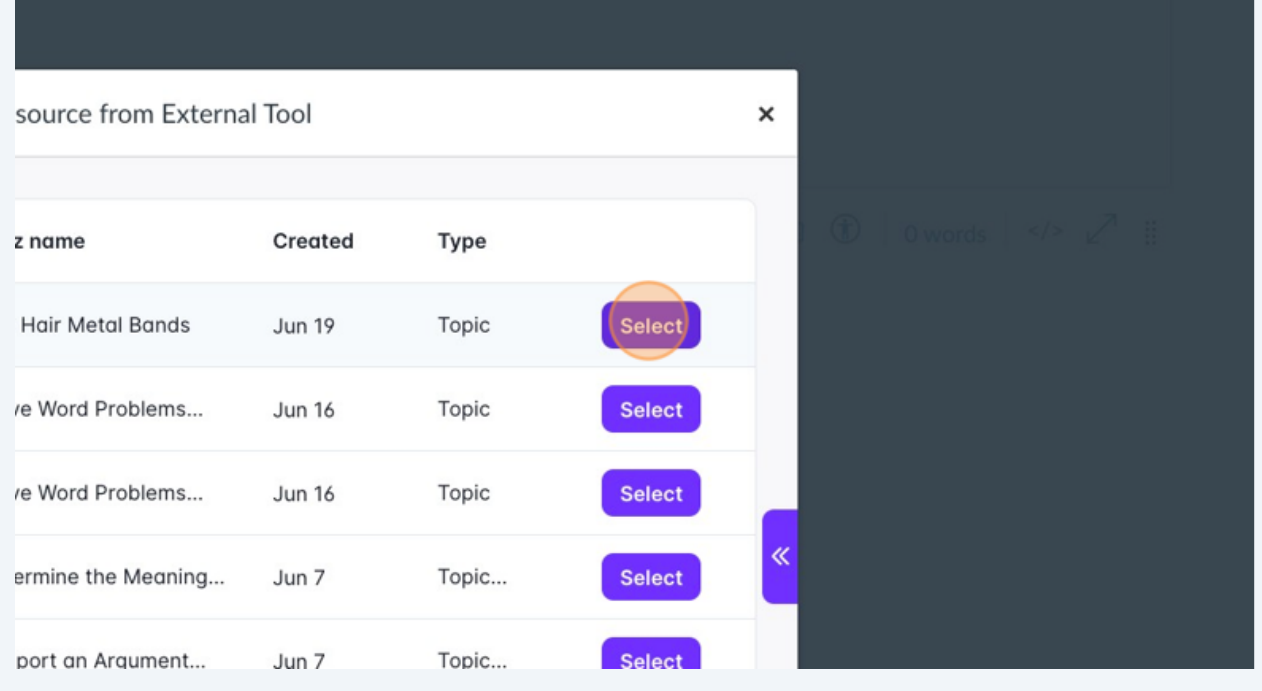

## Confirm by clicking "Select" back in Canvas.

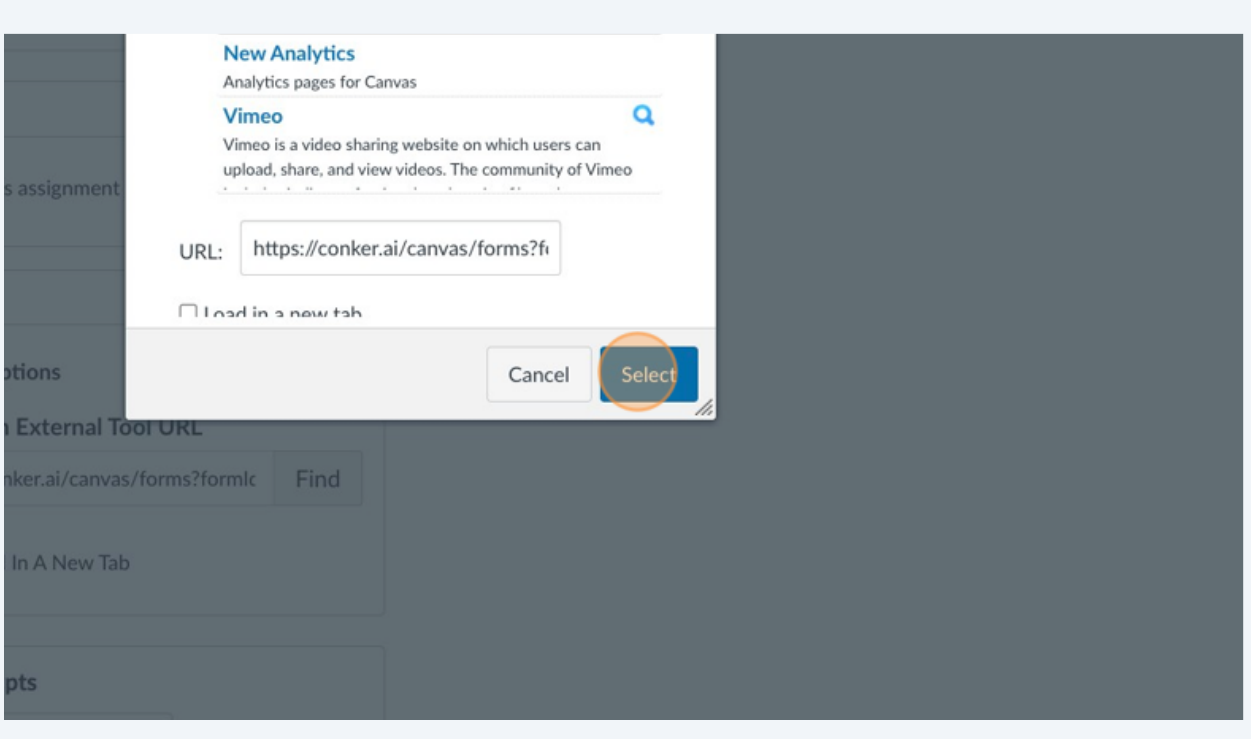

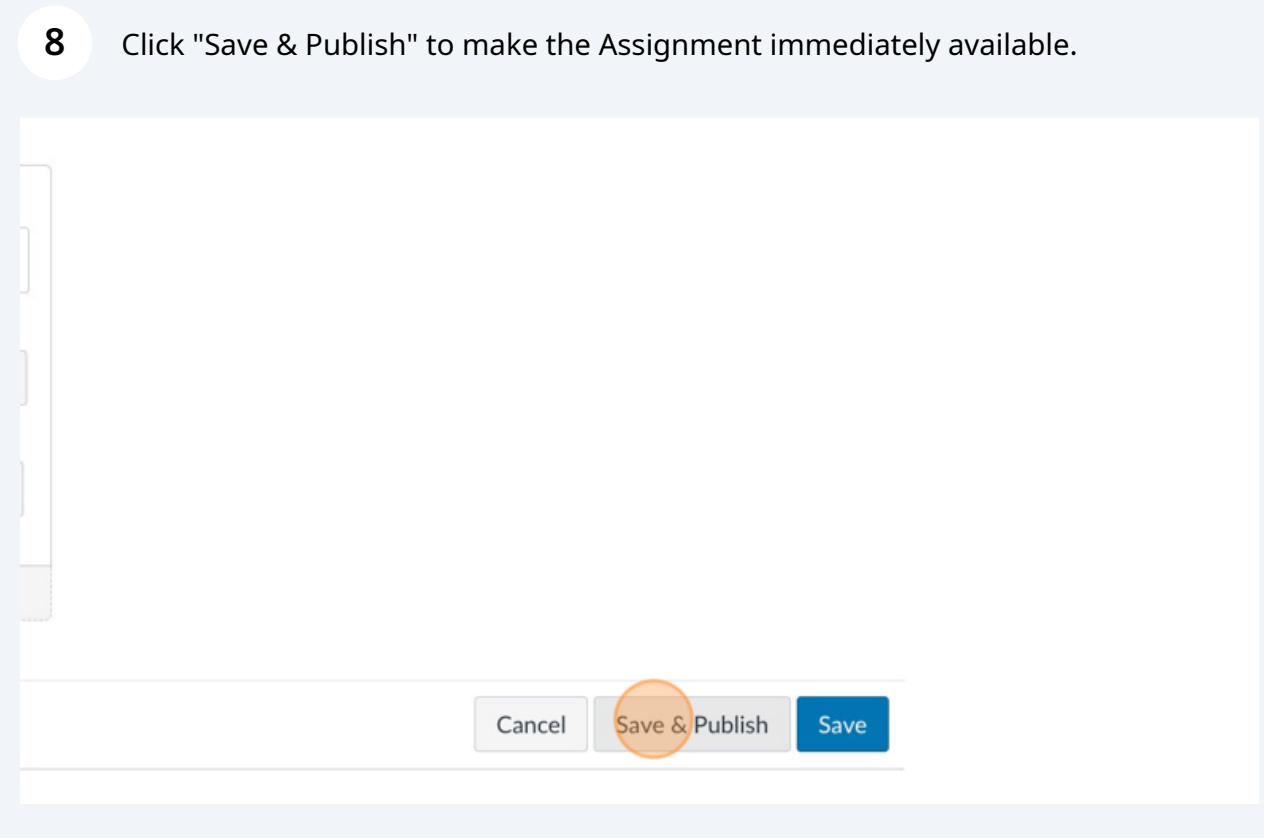